## **Table of Contents**

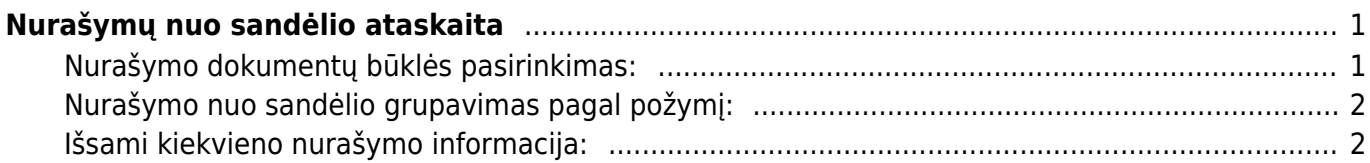

# <span id="page-2-0"></span>**Nurašymų nuo sandėlio ataskaita**

Nurašymų nuo sandėlio ataskaita naudojama stebėti informacijai apie sandėlio nurašymus, nurašytas prekes. Ataskaitoje informacija pateikiama iš Nurašymo nuo sandėlio dokumentų duomenų (patvirtintų ir nepatvirtintų).

Šią ataskaitą galime rasti: SANDĖLIS → ATASKAITOS → Nurašymų nuo sandėlio ataskaita.

Pagrindiniai filtrai (pasirenkami pagal poreikį):

- **Objektas** pasirenkame objektą, jei norime matyti, kokios prekės, priskirtos konkrečiam objektui, buvo nurašytos.
- **Projektas** pasirenkame projektą, jei norime matyti, kokios prekės, priskirtos konkrečiam projektui, buvo nurašytos.
- **Iš sand.** pasirenkame sandėlį, jei norime matyti, tik nurašymus nuo to konkretaus sandėlio.
- **Sąskaita** buhalterinė sąskaita, kuriai yra priskiriami nurašymai.
- **Prekė** pasirenkame prekės kodą, jei norime matyti tik su ta preke susijusius nurašymus.
- **Prekės klasė** pasirenkame prekės klasę, jei norime matyti tik su ta prekės klase susijusius nurašymus.
- **Laikotarpis** pasirenkame laikotarpį, kuriame norime stebėti nurašymus.
- **SN** pasirenkame prekės SN, jei norime matyti tik su tuo SN susijusius nurašymus.

Ataskaita gaunama pasirinkus norimus filtrus ir paspaudus mygtuką ATASKAITA.

#### <span id="page-2-1"></span>**Nurašymo dokumentų būklės pasirinkimas:**

Norint Nurašymo nuo sandėlio ataskaitoje matyti tik patvirtinus (nepatvirtinus) nurašymus, laukelyje **Būklė** pasirenkame **Patvirtinti** (**Nepatvirtinti**). Taip pat pasirinkę būklę **Visi**, matysime visus nurašymus nuo sandėlio.

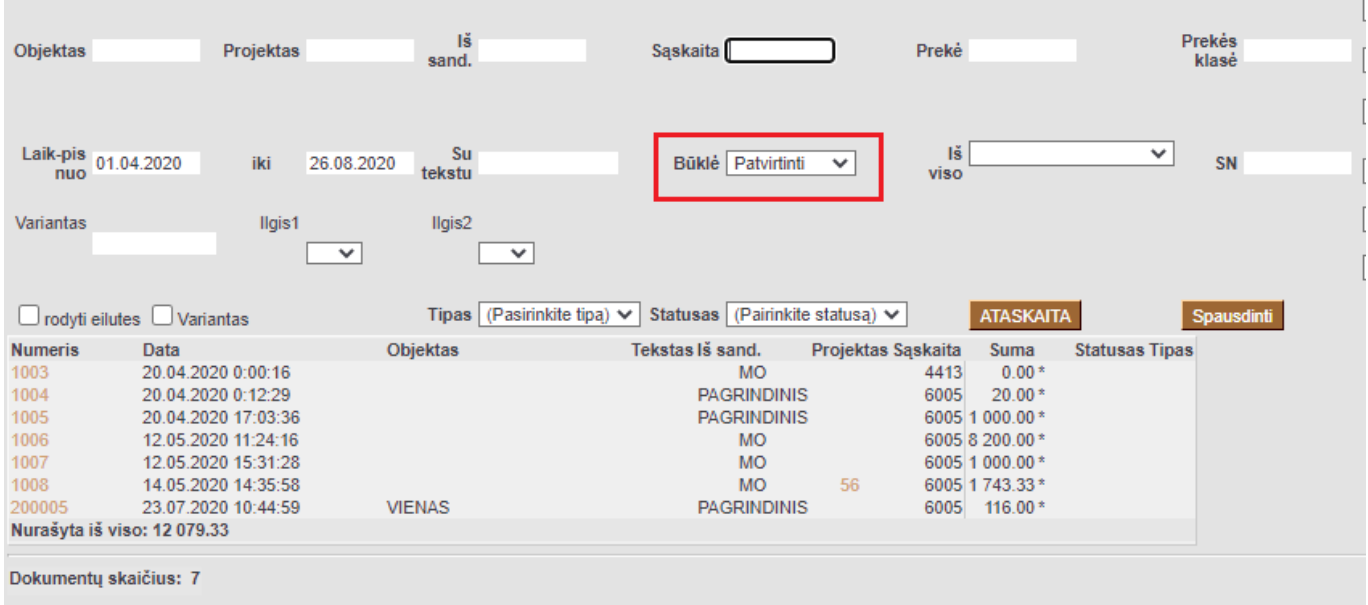

#### <span id="page-3-0"></span>**Nurašymo nuo sandėlio grupavimas pagal požymį:**

Norint Nurašymų nuo sandėlio ataskaitoje nurašymus sugrupuoti pagal tam tikrą požymį laukelyje **Iš viso** pasirenkame, pagal kurį požymį norime grupuoti: pagal projektą, pagal objektą, pagal sąskaitą, pagal sandėlį, pagal prekės klasę, pagal prekę.

Pavyzdžiui, sugrupuokime pagal sandėlį: matysime informaciją apie nurašymus, kurie įvyko mūsų pasirinktu laikotarpiu, tačiau tie surašymai yra sugrupuoti pagal sandėlius.

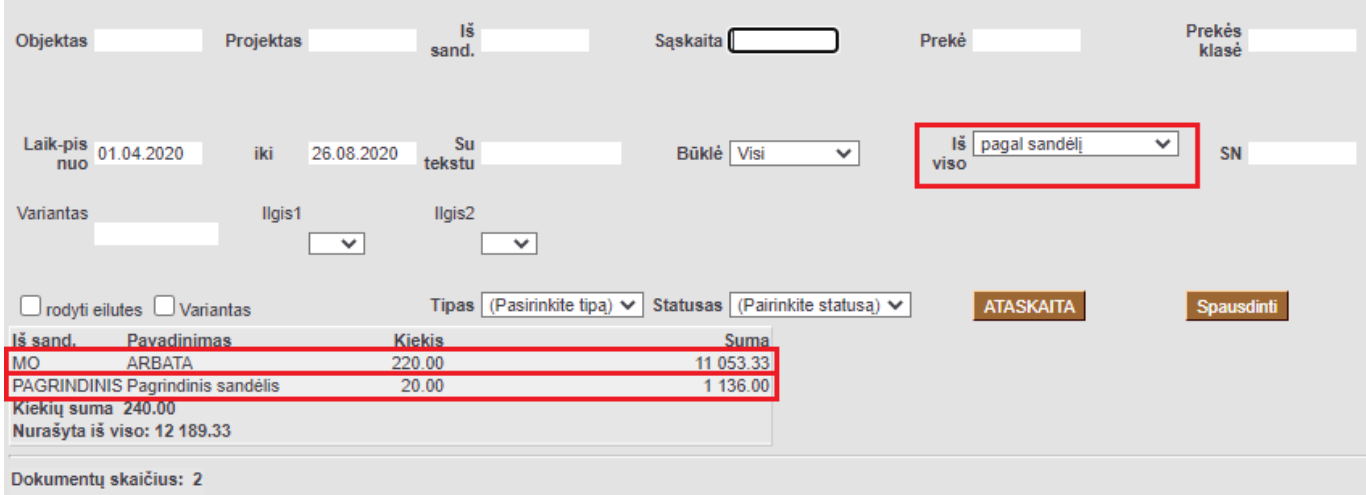

### <span id="page-3-1"></span>**Išsami kiekvieno nurašymo informacija:**

Norint Nurašymų nuo sandėlio ataskaitoje matyti išsamesnę informaciją apie nurašymus turime uždėti varnelę langelyje **rodyti eilutes**. Pasirinkus šią funkciją, po kiekvienu nurašymu atsiras papildomos eilutės su informacija apie nurašytas prekes.

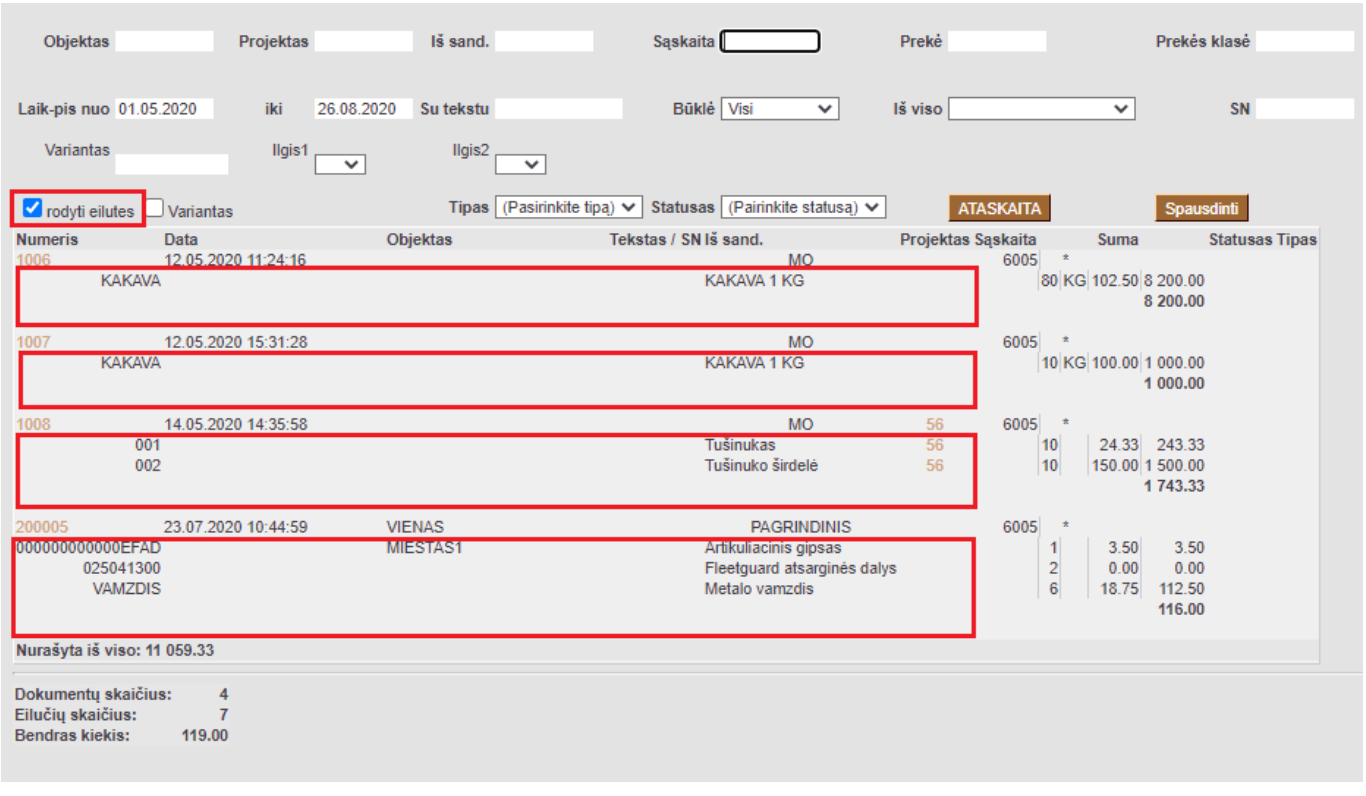

#### Nuorodos:

- [Prekės](https://wiki.directo.ee/lt/yld_artikkel)
- [Sandėlio kiekis](https://wiki.directo.ee/lt/ladu_aru_seis)
- [Nurašymai nuo sandėlio](https://wiki.directo.ee/lt/ladu_maha)
- [Sandėlio kiekis](https://wiki.directo.ee/lt/ladu_aru_seis)

From: <https://wiki.directo.ee/> - **Directo Help**

Permanent link: **[https://wiki.directo.ee/lt/ladu\\_aru\\_maha?rev=1598431480](https://wiki.directo.ee/lt/ladu_aru_maha?rev=1598431480)**

Last update: **2020/08/26 11:44**